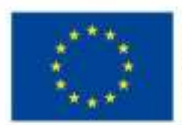

EVROPSKÁ UNIE Evropské strukturální a investiční fondy Operační program Výzkum, vývoj a vzdělávání

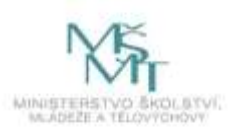

#### **POZVÁNKA pro rodiče, vychovatele, učitele a ostatní zájemce o téma**

# Konference pro vzdělávání s podtitulem

# NA RODIČOVSTVÍ NEJSTE SAMI !!!

### **koná se** 8. prosince 2021 **od 16:00 do cca 18:00 hod.**

**v on-line prostředí aplikace ZOOM na tomto odkaze:**

<https://zoom.us/j/97111900919?pwd=L0tVcDU4Unh3ay9hb0k1NlhMZ3d1UT09>

Meeting ID: 971 1190 0919 Passcode: 334225

**Představí se vám organizace, které mají svoji činnost zaměřenou na území Horažďovicka a okolí, a mohou vám nabídnout pomoc v obtížné životní situaci nebo při hledání volnočasových aktivit vašich dětí.**

#### **Účast přislíbily tyto organizace:**

**Raná péče (Diakonie)** - terénní služba poskytovaná dítěti a rodičům dítěte ve věku do 7 let, které je zdravotně postižené nebo jehož vývoj je ohrožen v důsledku nepříznivého zdravotního stavu

**ARCHA (Diakonie západ) -** služba určená rodinám s dětmi či mladým dospělým ve věku do 26 let v obtížné životní situaci, kterou nedovedou řešit vlastními silami

**Addité (Diakonie západ) –** doprovázející organizace pro pěstounské rodiny

**Homesharing –** představení nové formy podpory dětí s postižením a jejich rodin

**Centrum pro komunitní práci západní Čechy –** komunitní plánování sociálních služeb v území

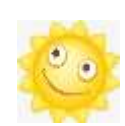

**Mateřské centrum Dráčkov**

**Mateřské centrum Horažďovice**

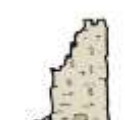

**Pionýrská skupina Prácheň**

**Junák Horažďovice DDM Horažďovice**

**ZUŠ Horažďovice**

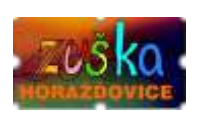

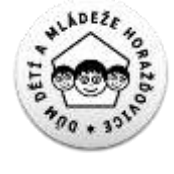

**a další hosté**

**Vstup** je samozřejmě **zdarma. Pokud si přejete dostat těsně před akcí upozornění na konání této akce, přihlaste se na odkaze [zde](https://docs.google.com/forms/d/e/1FAIpQLSdltbfx4FHrPqzWC36wFpR2pkKnlDvP84eAYNgz0M4TnJiNBA/viewform?vc=0&c=0&w=1&flr=0&usp=mail_form_link) nebo na emailu [map@masposumavi.cz](mailto:map@masposumavi.cz)** případně volejte **720 982 172.** Online prostředí bude otevřeno dne 8. 12. 2021 již od 15:40 hod. pro vyzkoušení připojení. Při potížích s připojením můžete volat také 720 982 170 nebo 720 982 171. **Pokyn k připojení naleznete na další stránce.**

který je spolufinancován Evropskou unií.

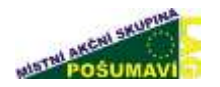

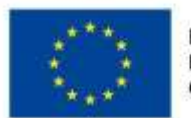

**EVROPSKÁ UNIE** Evropské strukturální a investiční fondy Operační program Výzkum, vývoj a vzdělávání

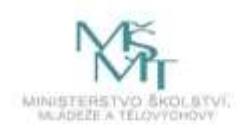

## **POSTUP PŘIHLÁŠENÍ DO APLIKACE ZOOM**

Po rozkliknutí odkazu, který obdržíte, se otevře následující stránka, na níž vyskočí okénko "Otevírání Zoom" – **KLIKNĚTE NA "Uložit soubor"** 

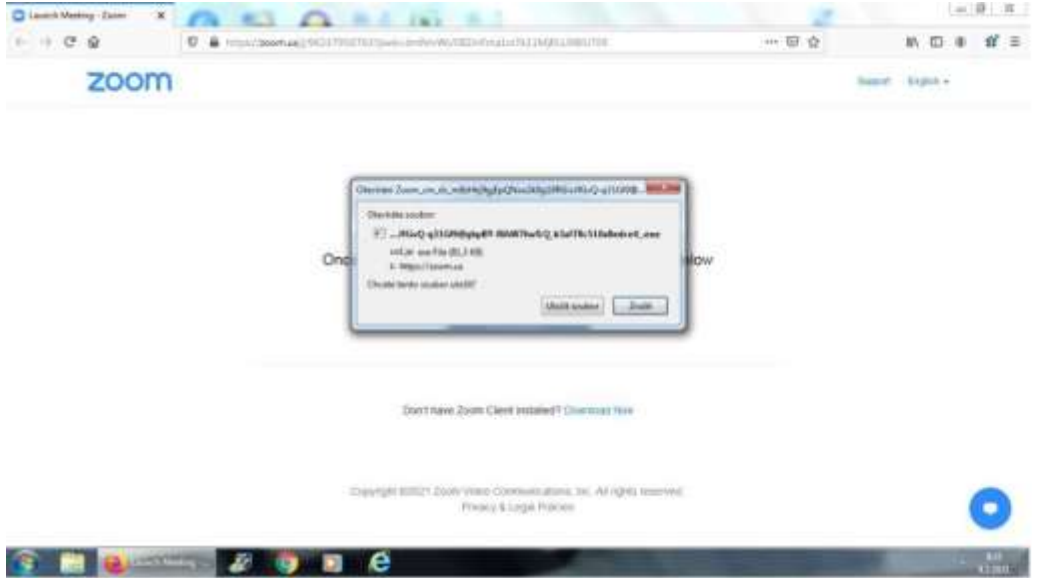

Poté proběhne Uložení souboru a na obrazovce zůstane následující stránka – zde **KLIKNĚTE NA MODRÉ OKÉNKO** "Lounch Meeting"

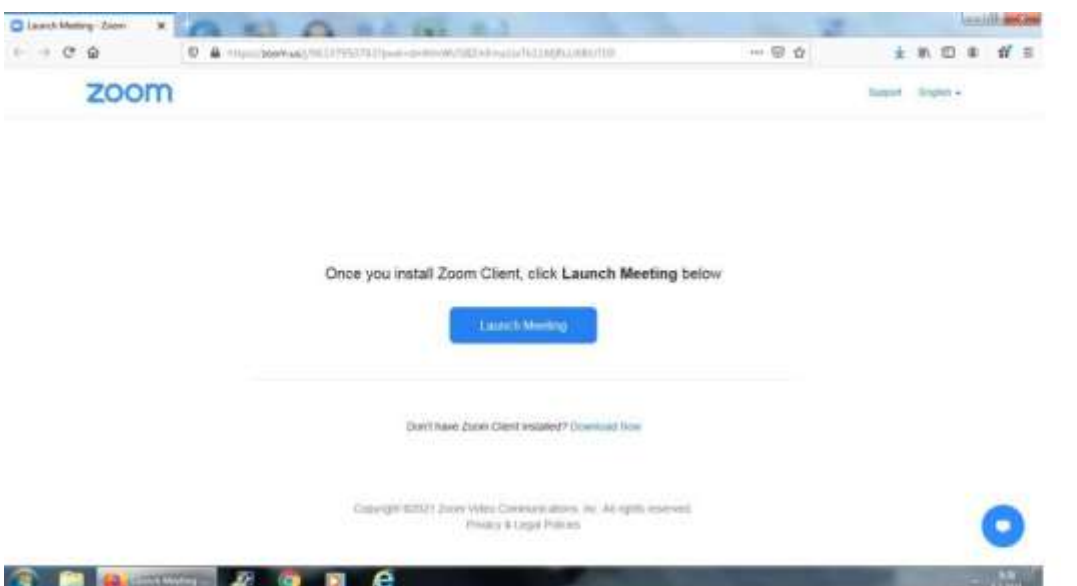

Následně ztmavne obrazovka a vyskoč na ní tabulka "Chcete tomuto serveru povolit otevírat odkazy typu zooming?" – zde KLIKNĚTE NA "Vybrat soubor"

Akce je organizována Místní akční skupinou Pošumaví v rámci projektu "Místní akční plán rozvoje vzdělávání na spojeném území ORP Horažďovice a ORP Sušice",

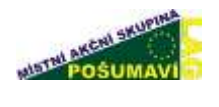

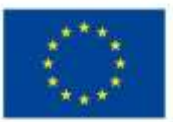

EVROPSKÁ UNIE Evropské strukturální a investiční fondy Operační program Výzkum, vývoj a vzdělávání

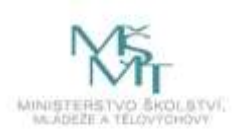

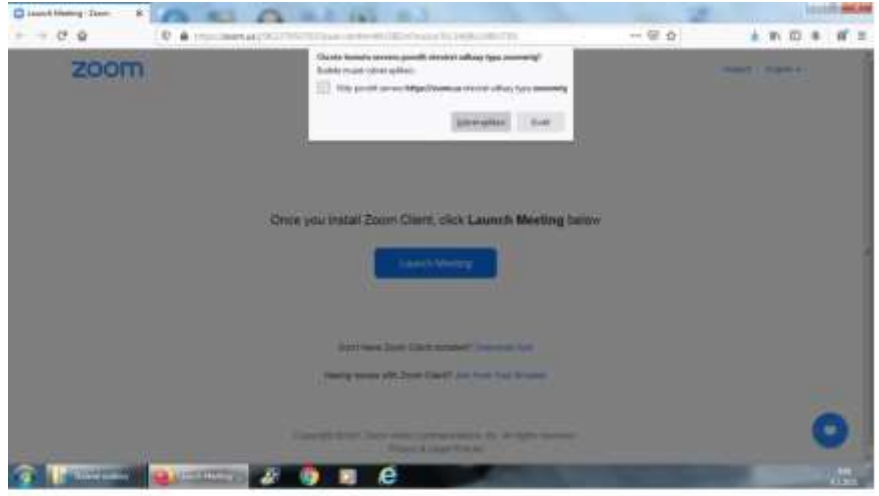

Poté bude automaticky vybrán software ke spuštění videohovoru (uložený v předchozím kroku) a automaticky vyskočí obrazovka s videohovorem – Je možné, že bude na následující stránce potřeba potvrdit **"Join With Computer Audio"** 

Může se stát, že po spuštění videohovoru nebude fungovat zvuk. V případě správného nastavení audiosystému Vašeho počítače bude potřeba pouze rozkliknout symbol mikrofonu ve spodní části obrazovky (úplně vlevo) a poté vybrat správné nastavení – V části "Select a Microphone" vybrat "Microphone" a níže v části "Select a Speaker" vybrat "Speakers"